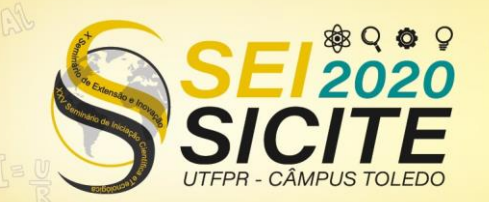

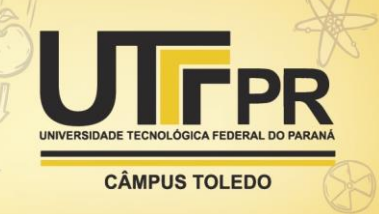

#### Página | 1

[https://eventos.utfpr.edu.br//sicite/sicite2020](https://eventos.utfpr.edu.br/sicite/sicite2020)

# **Desenvolvimento e aplicação de sistema supervisório para um fotômetro**

# **Development and application of a supervisory software for a photometer**

## **RESUMO**

Esse trabalho apresenta o desenvolvimento de um sistema supervisório para fotômetro, equipamento comumente empregado em laboratórios de análises (áreas: química, alimentos, ambiental, etc) empregando o conceito de absorção da radiação espectrofotométrica, região do visível por espécies moleculares. Os fotômetros também são utilizados associados a técnicas como detectores em sistemas cromatográficos, eletroforese capilar, imunocromatografia ou análise em fluxo contínuo. O protótipo fotométrico proposto é constituído por LED-RGB, como fonte de radiação (região do visível), três sensores de luminosidade, monitoramento da radiação (sinal analítico) e, microcontrolador para gerenciar o acionamento da radiação da fonte de emissão (LED) e detecção da radiação (sensores). A linguagem do supervisório foi desenvolvida em linguagem LabVIEW. No supervisório é possível selecionar qual radiação é emitida pelo LED, gerenciar sinais de corrente dos sensores e processá-los em uma medida analítica (absorbância, empregando o conceito da lei de Beer). Após ensaios de medidas realizadas com o protótipo, concluiu-se que a arquitetura proposta do supervisório se mostrou adequado para gerenciar o funcionamento do fotômetro.

**PALAVRAS-CHAVE:** *Software* de controle. LabVIEW. Espectrofotometria.

### **ABSTRACT**

This work presents the development of a supervisory system for photometer, equipment commonly used in analysis laboratories (areas: chemistry, food, environmental, etc.) employing the concept of absorption of spectrophotometric radiation, region of the visible by molecular species. Photometers are also used in conjunction with techniques such as detectors in chromatographic systems, capillary electrophoresis, immunochromatography or continuous flow analysis. The proposed photometric prototype consists of LED-RGB, as a radiation source (visible region), three luminosity sensors, radiation monitoring (analytical signal) and a microcontroller to manage the emission source (LED) radiation activation and radiation detection (sensors). The supervisory language was developed in LabVIEW language. The supervisory makes it possible to select which radiation is emitted by the LED, manage current signals from the sensors, and process them in an analytical measure (absorbance, using the concept of Beer's law). After testing the measurements with the prototype, was concluded that the proposed supervisory architecture proved to be adequate to manage the operation of the photometer.

**KEYWORDS:** Control Software. LabVIEW. Spectrophotometry.

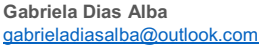

Universidade Tecnológica Federal do Paraná, Medianeira, Paraná, Brasil

**Domingos Perego Junior** peregodomingos@gmail.com Universidade Tecnológica Federal do Paraná, Medianeira, Paraná, Brasil

**Alberto Noboru Miyadaira** miyadaira@utfpr.edu.br Universidade Tecnológica Federal do Paraná, Medianeira, Paraná, Brasil

**Oldair Donizeti Leite** <mark>oldair.leite@gmail.com</mark><br>Universidade Tecnológica Federal do Paraná, Medianeira, Paraná, Brasil

**Recebido:** 19 ago. 2020. **Aprovado:** 01 out. 2020.

**Direito autoral:** Este trabalho está licenciado sob os termos da Licença Creative Commons-Atribuição 4.0 Internacional.

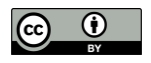

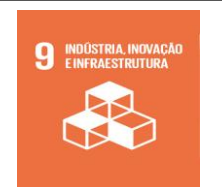

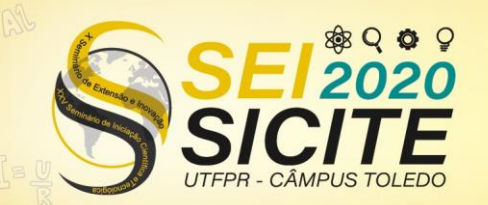

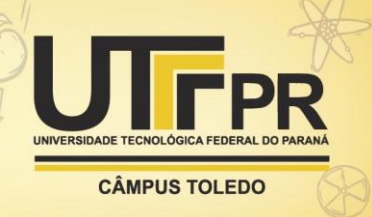

# **INTRODUÇÃO** <sub>Página</sub> | 2

A espectrofotometria é uma técnica analítica muito utilizada para medir a absorção ou a transmissão de luz de uma substância. Os equipamentos capazes de realizar essas medições são o espectrofotômetro e o fotômetro, "instrumentos ópticos utilizados em ampla escala em todo o mundo para medidas quantitativas na região espectral do UV-Vis" (PONTES, 2014, p.9).

A diferença entre um espectrofotômetro e um fotômetro está no tipo de fonte de luz que é emitido para realizar a medição, o espectrofotômetro mede para diferentes comprimentos de onda de luz enquanto o fotômetro utiliza um único comprimento de onda, tornando este último mais simples e assim tendo um custo relativamente menor, quando comparado aos espectrofotômetros. Em outras palavras, "a maioria dos espectrofotômetros cobre a região do UV/visível e, ocasionalmente, a região do infravermelho próximo, enquanto os fotômetros são quase exclusivamente utilizados na região do visível". (SKOOG, 2014, p.703)

O sistema supervisório tem a função de controlar um processo e verificar todo o desempenho de um sistema físico, facilitando a visualização do todo e a identificação de erros. "São implementados computacionalmente e dotados de uma interface homem-máquina que permite a entrada de parâmetros manualmente, além de gerar relatórios e representar fielmente o processo" (TAGLIARI, 2010, p.8).

A construção de um sistema supervisório, para um fotômetro, com a finalidade de controlar a emissão de luz por um LED-RGB e obter os valores medidos pelos sensores é apresentada a seguir.

## MATERIAL E MÉTODOS

Um fotômetro é constituído basicamente por uma fonte de luz, um suporte para colocar a substância a ser analisada e um sensor de luminosidade. Nele, a luz incide sobre a substância, onde uma parte é absorvida e a restante é transmitida para o sensor, onde a luz é convertida em um sinal elétrico e a medida é realizada. O protótipo utilizado tem como fonte de luz um LED-RGB, controlado por um sinal PWM (*Pulse Width Modulation*) dado por um microcontrolador de arquitetura ARM modelo LPC1769 da NXP, há um suporte para uma cubeta de vidro (1,3 x 1,3 cm), e para realização da leitura da incidência de luz há três sensores de luminosidade (um sensor LDR, um sensor analógico modelo TEMT6000 e um sensor digital modelo BH1750) também controlados pelo microcontrolador. O protótipo proposto é apresentado na Figura 1.

O sistema supervisório se comunica com o microcontrolador via RS-232, o supervisório será o responsável em controlar a emissão de luz pelo LED-RGB, mostrar os valores medidos pelos sensores e realizar a conversão do sinal elétrico em sinal analítico adequado (absorbância). Assim, o supervisório serve de interface de comunicação entre o usuário e o protótipo, sendo possível gerenciar e acompanhar em tempo real o funcionamento do fotômetro. Na Figura 2, é apresentado o diagrama de funcionamento do sistema.

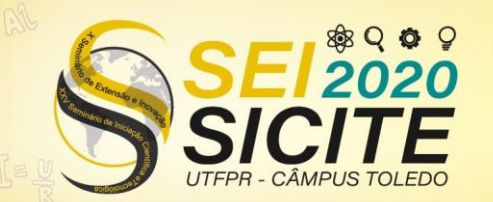

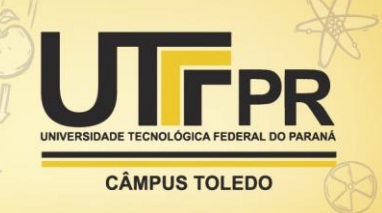

Página | 3

Figura 1 – Protótipo.

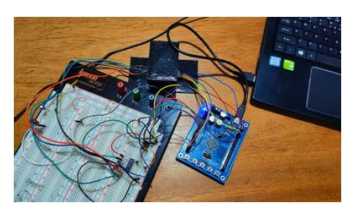

Fonte: Autoria própria (2020).

Figura 2 – Diagrama do sistema.

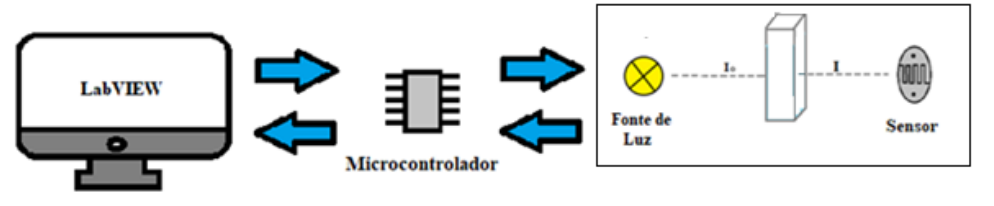

Fonte: Autoria própria (2020).

O *software* escolhido para elaboração do sistema de supervisão foi o LabVIEW, que é um "*software* projetado para o rápido desenvolvimento de aplicações de engenharia que exijam teste, medição ou controle" (FERREIRA, 2019, p.26). Esse *software* é composto por um painel frontal e um diagrama de blocos, onde se localizam a interface e o código gráfico, respectivamente.

A comunicação *serial* com o microcontrolador é feita por meio dos dados *VISA* no diagrama de blocos do LabVIEW. O bloco *VISA Configure Serial Port* é o bloco responsável por iniciar essa comunicação, é nele que se especifica o tipo de porta *serial* e o *baud rate* (taxa de transferência de dados). O bloco *VISA Write* escreve os dados na porta *serial,* ou seja, ele é quem envia um *caracter* para o microcontrolador, e o bloco *VISA Read* é o bloco que lê a informação que o microcontrolador retornou. O *VISA Close* finaliza a conexão. Todos esses blocos estão na Figura 3.

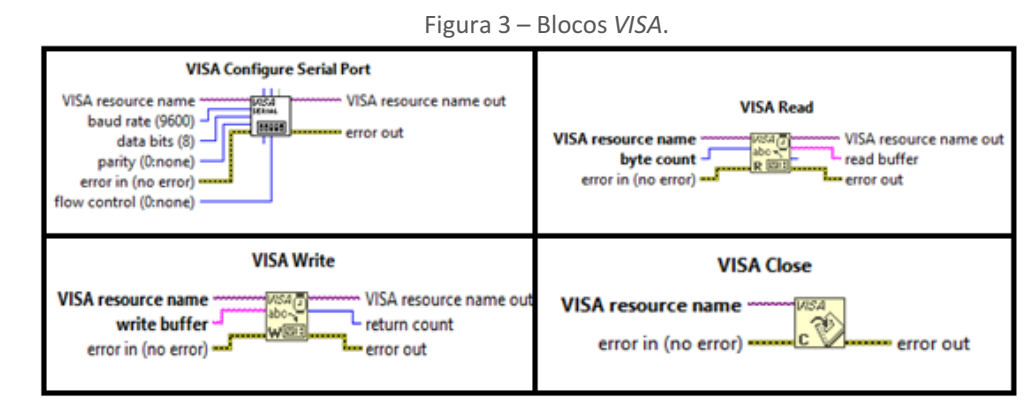

Fonte: NI LabVIEW (2018).

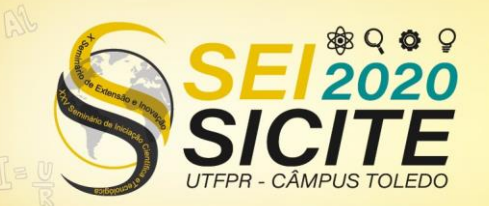

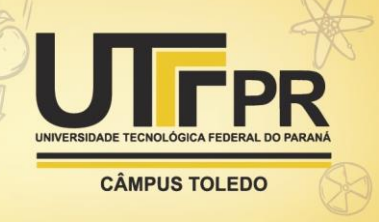

O fluxograma da Figura 4 e Figura 5 mostra o funcionamento simplificado do diagrama de blocos do programa supervisório.

Figura 4 – Fluxograma do diagrama de blocos (parte 1).

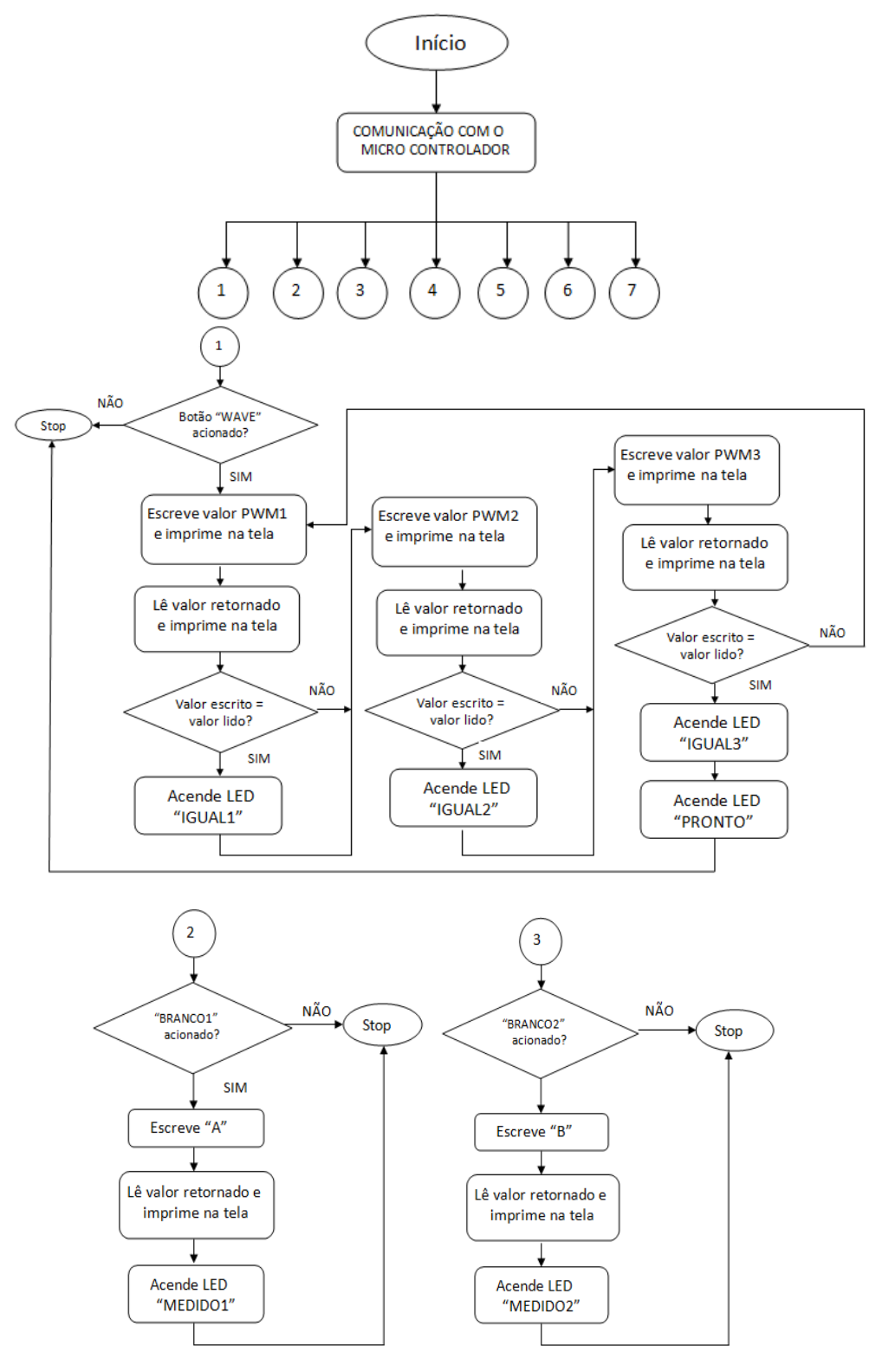

Fonte: Autoria própria (2020).

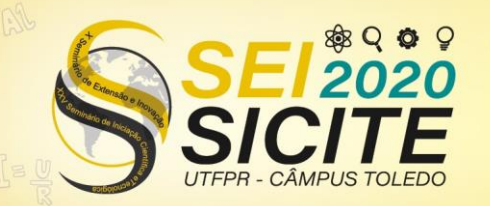

 $\circ$ 

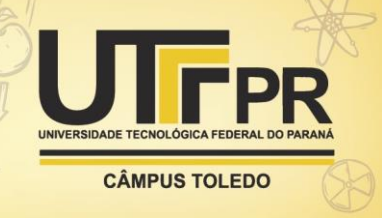

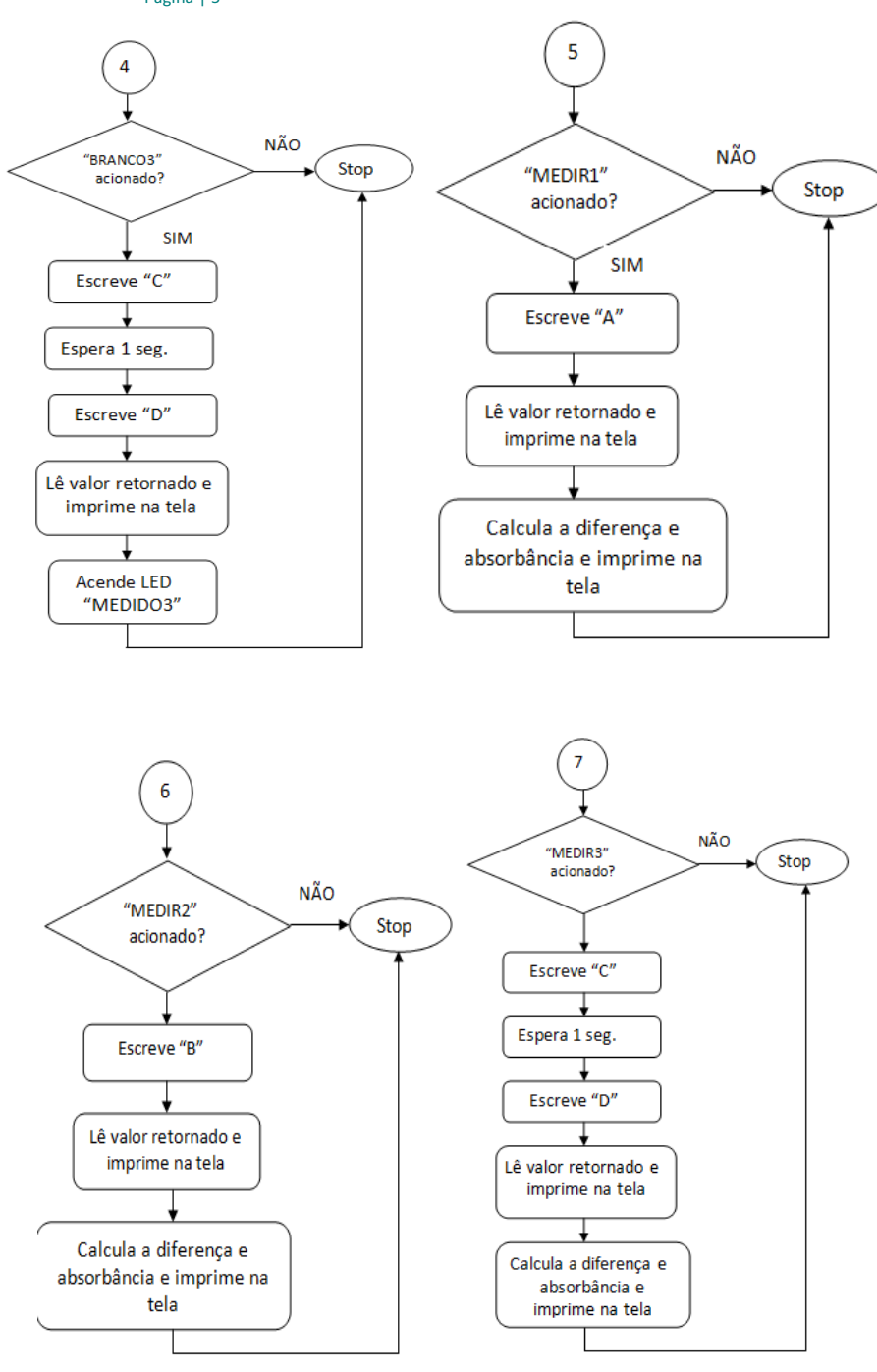

 $\frac{1}{\text{Páginá}}$ eura 5 – Fluxograma do diagrama de blocos (parte 2).

Fonte: Autoria própria (2020).

# RESULTADOS E DISCUSSÃO

O *Layaout* da interface do sistema supervisório proposto é apresentada em linguagem LabVIEW, está representado na Figura 6.

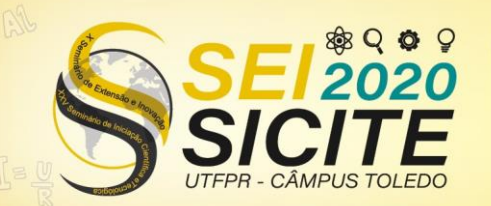

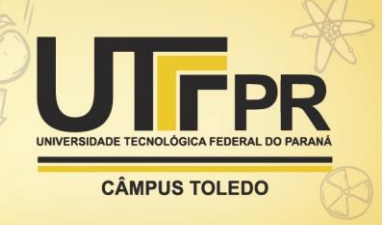

#### Página | 6

Figura 6 - Tela do sistema supervisório no *software* LabVIEW.

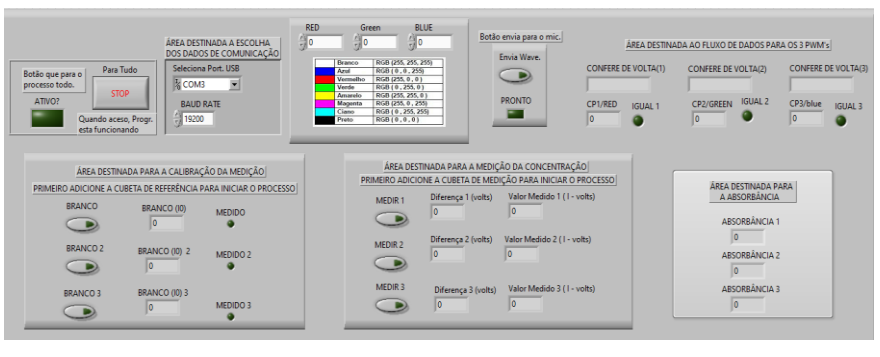

Fonte: Autoria própria (2020).

Iniciando-se a comunicação do software com o *hardware*, na "ÁREA DESTINADA A ESCOLHA DOS DADOS DE COMUNICAÇÃO" seleciona-se o tipo de porta serial (depende do tipo de computador) e o *baud rate*, em seguida o programa pode ser inicializado. Logo que a comunicação é feita, o LED "ATIVO?" acende, e permanece aceso até o botão "STOP" ser acionado ou quando todo o processo de medição termina. Isso pode ser observado na Figura 7.

Figura 7 - Área destinada à comunicação e indicação do estado do programa.

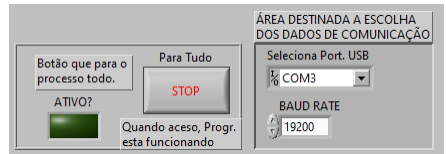

Fonte: Autoria própria (2020).

Para realizar a medição, primeiro determina-se qual cor será emitida pelo LED-RGB, isso se faz na área mostrada pela Figura 8 nos campos "RED", "GREEN" e "BLUE". Em seguida deve-se acionar o botão "Envia Wave". Na área destinada ao fluxo de dados para os PWM's, também Figura 8, são indicados os valores escritos pelo supervisório ("CP1/RED") e os valores retornados pelo microcontrolador ("CONFERE DE VOLTA (1)"), se esses valores são iguais, o LED "IGUAL 1" acende. O processo ocorre para as três cores características do LED-RGB (vermelho, verde e azul, referente aos números 1, 2 e 3 respectivamente). O LED "PRONTO" da Figura 8 é ligado quando os 3 LEDs, "IGUAL 1", "IGUAL 2" e "IGUAL 3" estiverem acesos.

Figura 8 - Área da determinação da cor do LED-RGB e envio de dados para PWM.

| <b>RED</b><br>싃• | <b>BLUE</b><br>Green<br>$\frac{1}{\tau}$ 0<br>ਜ਼ਿ∣o |                                                                             | Botão envia para o mic.<br>ÁREA DESTINADA AO FLUXO DE DADOS PARA OS 3 PWM's |                            |               |                                    |                |                            |                |  |
|------------------|-----------------------------------------------------|-----------------------------------------------------------------------------|-----------------------------------------------------------------------------|----------------------------|---------------|------------------------------------|----------------|----------------------------|----------------|--|
|                  | <b>Branco</b><br>Azul<br>Vermelho<br>Verde          | RGB (255, 255, 255)<br>RGB (0,0,255)<br>RGB (255, 0, 0)<br>RGB (0,255,0)    | Envia Wave.                                                                 | <b>CONFERE DE VOLTA(1)</b> |               | <b>CONFERE DE VOLTA(2)</b>         |                | <b>CONFERE DE VOLTA(3)</b> |                |  |
|                  | Amarelo<br>Magenta<br>Ciano<br>Preto                | RGB (255, 255, 0)<br>RGB (255, 0, 255)<br>RGB (0, 255, 255)<br>RGB(0, 0, 0) | <b>PRONTO</b>                                                               | CP1/RED<br>0               | <b>IGUAL1</b> | <b>CP2/GREEN</b><br>$\overline{0}$ | <b>IGUAL 2</b> | CP3/blue<br>$\bf{0}$       | <b>IGUAL 3</b> |  |

Fonte: Autoria própria (2020).

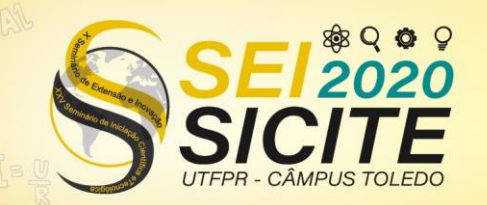

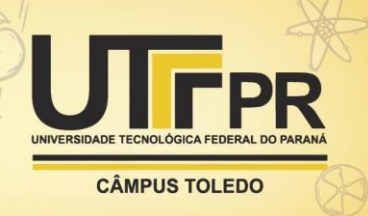

#### Página | 7

Em seguida adiciona-se a cubeta com o solvente no suporte, aciona-se o botão "BRANCO", responsável por realizar a medida da luz transmitida pelo solvente que é considerada como o  $I_0$ . O valor fica registrado ao lado do botão, e após a medida ser analisada, o LED "MEDIDO" acende indicando que a medida foi realizada. Retira-se então a cubeta com o solvente e adiciona-se a cubeta com a solução que se deseja conhecer a concentração. Aciona-se o botão "MEDIR 1" e a medição é realizada (). O valor fica registrado no campo "Valor Medido 1 (I volts)". A diferença entre  $I_0 e I$  é calculada e aparece no campo "Diferença 1 (volts)", e a absorbância calculada aparece na "ÁREA DESTINADA PARA A ABSORBÂNCIA", no campo "ABSORBÂNCIA 1" . Essas áreas estão ilustradas na Figura 9.

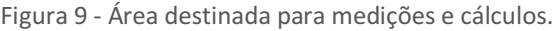

| ÁREA DESTINADA PARA A CALIBRAÇÃO DA MEDIÇÃO<br>PRIMEIRO ADICIONE A CUBETA DE REFERÊNCIA PARA INICIAR O PROCESSO | ÁREA DESTINADA PARA A MEDIÇÃO DA CONCENTRAÇÃO<br>PRIMEIRO ADICIONE A CUBETA DE MEDIÇÃO PARA INICIAR O PROCESSO | <b>AREA DESTINADA PARA</b>     |
|----------------------------------------------------------------------------------------------------|----------------------------------------------------------------------------------------------------|--------------------------------|
| <b>BRANCO</b><br><b>BRANCO (IO)</b><br><b>MEDIDO</b><br>$\mathbf \mathbf D$                                     | Valor Medido 1 (1 - volts)<br>Diferença 1 (volts)<br>MEDIR <sub>1</sub><br>10                                  | A ABSORBÂNCIA<br>ABSORBÂNCIA 1 |
| <b>BRANCO 2</b><br><b>BRANCO (I0) 2</b><br>MEDIDO <sub>2</sub><br>10<br>D                                       | Valor Medido 2 (1 - volts)<br>Diferença 2 (volts)<br><b>MEDIR2</b>                                             | <b>ABSORBÂNCIA 2</b>           |
| <b>BRANCO (10) 3</b><br><b>BRANCO3</b><br>MEDIDO 3<br>I٥                                                        | MEDIR 3<br>Valor Medido 3 (1 - volts)<br>Diferença 3 (volts)<br>ΗD.<br>n                                       | ABSORBÂNCIA 3                  |

Fonte: Autoria própria (2020).

Realizados todos esses passos, repete-se o processo para realizar a medição com os outros sensores.

Foram realizados testes em ambiente controlado para verificar o funcionamento do sistema supervisório com o protótipo, e comprovou-se a comunicação harmônica entre o *software* e o *hardware* e o funcionamento e gerenciamento adequado do protótipo proposto. Foi possível controlar a emissão de luz pelo LED-RGB pela comunicação com o PWM, as leituras realizadas pelos sensores foram apresentadas em tempo real, na tela do supervisório, bem como a conversão do sinal elétrico nas medidas de absorbância (sinal analítico).

# **CONCLUSÃO**

A arquitetura proposta do sistema supervisório se mostrou adequado para gerenciar o funcionamento do fotômetro, sendo possível controlar o processo de funcionamento do protótipo, tais como as etapas da escolha da radiação para as medidas, acompanhamento das medidas em tempo real, processamento dos sinais elétricos e transformação em sinal analítico adequado (medidas de absorbância).

### **AGRADECIMENTOS**

A instituição de ensino UTFPR pela oportunidade de desenvolvimento deste estudo.

Aos meus orientadores Alberto Noboru Miyadaira e Oldair Donizeti Leite e ao meu parceiro de pesquisa Domingos Perego Junior por toda ajuda e apoio durante este período.

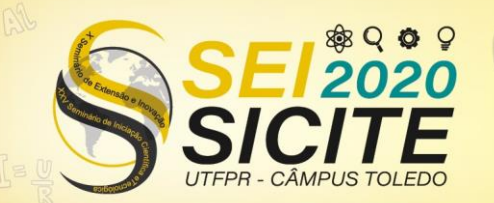

**CÂMPUS TOLEDO** 

# Página | 8 **REFERÊNCIAS**

FERREIRA, M. H. S. **Desenvolvimento de um programa supervisório para a operação automatizada de duas unidades de processamento de pinos por atrito**, 2019. Trabalho de Conclusão de Curso (Graduação em Engenharia Mecatrônica) - Universidade Federal de Uberlândia, Uberlândia, 2019. Disponível em:

[https://repositorio.ufu.br/bitstream/123456789/27042/4/DesenvolvimentoProgr](https://repositorio.ufu.br/bitstream/123456789/27042/4/DesenvolvimentoProgramaSupervis%C3%B3rio.pdf) [amaSupervis%C3%B3rio.pdf.](https://repositorio.ufu.br/bitstream/123456789/27042/4/DesenvolvimentoProgramaSupervis%C3%B3rio.pdf) Acesso em: 24 de ago. 2020.

PONTES, A. S. **Desenvolvimento de um fotômetro LED-Vis portátil e microcontrolador por Arduino**. 2014. Dissertação (Programa de Pós-Graduação em Química) – Universidade Federal da Paraíba, João Pessoa, 2014. Disponível em: [https://repositorio.ufpb.br/jspui/bitstream/tede/7136/1/arquivototal.pdf.](https://repositorio.ufpb.br/jspui/bitstream/tede/7136/1/arquivototal.pdf) Acesso em: 24 de ago. 2020.

SKOOG, D. A.; et al. **Fundamentos de Química Analítica**. 9 ed. São Paulo: Cengage Learning, 2014. p. 703.

TAGLIARI, I. B. **Sistemas de supervisão de processos industriais através de computador pessoal**, 2010. Trabalho de Conclusão de Curso (Graduação em Engenharia de Controle e Automação) – Universidade Estadual Paulista, Sorocaba, 2010. Disponível em: [https://www.sorocaba.unesp.br/Home/Graduacao/EngenhariadeControleeAuto](https://www.sorocaba.unesp.br/Home/Graduacao/EngenhariadeControleeAutomacao/galdenoro1906/galdenoro-tg---ivan-bovarotti-tagliari.pdf) [macao/galdenoro1906/galdenoro-tg---ivan-bovarotti-tagliari.pdf.](https://www.sorocaba.unesp.br/Home/Graduacao/EngenhariadeControleeAutomacao/galdenoro1906/galdenoro-tg---ivan-bovarotti-tagliari.pdf) Acesso em: 24

de ago. 2020.